به نام خدا

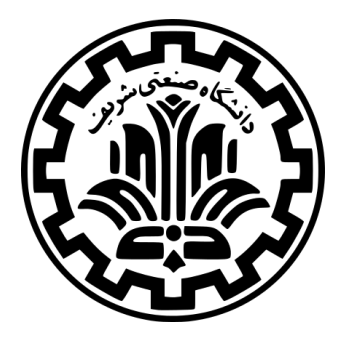

درس امنیت داده و شبکه

نیم سال اول -۱۴۰۱ ۱۴۰۰

ٔمهندسی کامپیوتر دانشکده

دانشگاه صنعتی شریف

مدرس **مهدی خرازی** موضوع **رمزنگاری** موعد تحویل **ساعت ۲۳:۵۹ یکشنبه ۱۴ آذر ۱۴۰۰** طراحی چالش توسط **سارا عسگری** با سپاس از **محمد حدادیان**

## **۱ مقدمه**

هدف از این چالش تجربه بیشتر در تحلیل الگوریتم های رمزنگاری متقارن و نامتقارن میباشد. این چالش از دو بخش تشکیل شده است که کدها و فایل های مربوط به هر بخش را می توانید از مخزن handouts دریافت کنید. توصیه میشود پیش از حل این چالش ویدئوهای منزل رمزنگاری پرچم را مشاهده کرده و چالش های آن را حل کنید.

## **۲ بخش اول**

در این بخش قسمتی از کد مربوط به رمزنگاری یک پیام در اختیار شما قرار داده شده است. در این قطعه کد قسمت هایی از متن ساده، متن رمزشده، کلید و بردار اولیه حذف شده است (کاراکترهای حذف شده با - مشخص شده اند). شما باید بتوانید ۱۶ کاراکتر اول متن ساده را به دست بیاورید. بنابراین پرچم در این بخش یک رشته ۱۶ کاراکتری است که از حروف کوچک و بزرگ انگلیسی و اعداد تشکیل شده است.

## **۳ بخش دوم**

در این بخش یک فایل zip به شما داده شده است که شما با حل مسئله مطرح شده در فایل ReadMe میتوانید پسورد این فایل را به دست آورده و آن را از حالت فشرده خارج کنید. پس از آن با یک فایل به نام enc\_aes.pem.key\_private مواجه میشوید که این فایل رمزشده ی یک فایل pem) این فایل حاوی بخش آخر یک کلید خصوصی ۱۰۲۴ بیتی RSA است) با الگوریتم AES است. همچنین کد استفاده شده برای این رمزنگاری را میتوانید در فایل py.encryption مشاهده کنید که در این فایل کلید و بردار اولیه حذف شده است. شما باید بتوانید فایل pem.key\_private را به دست آورید و پس از آن فایل parcham.rsa\_enc که با کلید عمومی متناظر با این کلید خصوصی رمز شده است را رمزگشایی کرده و به پرچم دست یابید. پرچم در این بخش یک رشته ۳۷ کاراکتری است که از حروف کوچک و بزرگ انگلیسی، اعداد و \_ تشکیل شده است.

## **۴ تحویل دادنی ها**

شما باید یک ویدئو با حجم حداکثر ۴۰ مگابایت و مدت زمان حداکثر ۱۵ دقیقه تهیه کنید و در این ویدئو مراحلی که برای حل هر یک از بخش ها طی نموده اید را نشان داده و توضیح دهید. این ویدئو را در یکی از سرویس های میزبانی فایل مانند Drive Google آپلود کنید و سپس لینک آن را در یک فایل به نام txt.links در پوشه ی ۳chal/chals قرار داده و این فایل را به همراه یک فایل به نام txt.parchams که پرچم هر یک از بخش ها را در آن قرار داده اید در مخزن خود در طرشت push کنید. به علاوه اگر برای هر یک از بخش ها اسکریپتی نوشته اید آن را به همراه یک گزارش که نحوه ی اجرای اسکریپت به صورت کامل در آن توضیح داده شده است را در همین پوشه از مخزن خود در طرشت push کنید.